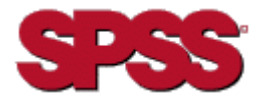

SPSS Inc. Phone 507.288.5922 4115 Highway 52 North Fax 507.287.2803 Suite 300 www.spss.com Rochester, MN 55901

# **STRATEGY**™ **ANALYZER 6.21 INSTALLATION QUICK START**

## **SERVER REQUIREMENTS**

- IBM<sup>®</sup> OS/400<sup>®</sup> Version 5, Release 1 (V5R1) or later
- **•** JDK 1.4 (5722JV1 Java Developer Kit 1.4)
- **•** Latest Java group PTFs for JDK 1.4 (Apply *after* JDK 1.4 is installed.)
- **•** Latest Database group PTFs for JDK 1.4
- **•** Latest OS/400 Cum package
- **•** Warehouse Manager™ Server (if you plan to use STRATEGY data models)
- Essbase<sup>®</sup> 6.51 (if you plan to use Analyzer with multidimensional databases)
- **•** Disk space:

Analyzer Server: 200 MB Run-time Space: 250 MB

### **CLIENT REQUIREMENTS**

- **•** IBM or IBM-compatible PC
- Microsoft<sup>®</sup> Windows 98; Microsoft Windows NT<sup>®</sup> 4.0, Service Pack 6; or Microsoft Windows 2000, Service Pack 2; or Windows XP Professional
- **•** Internet Explorer 5.5 or later with Sun® Java Plug-in 1.4.1\_02
- **•** 128 MB of RAM required; 512 MB recommended
- **•** 50 MB temporary disk space
- **•** Processor speed will affect performance

### **JAVA™ PLUG-IN**

To use the Analyzer Java Web Client and Analyzer Administration Tools, you need Java Plug-in 1.4.1\_02 or higher. The setup program for this plug-in is shipped with the Analyzer Server installation package.

If you do not have the plug-in installed, you will be prompted to install it when you log on to Analyzer and click the Java Web Client link or the Analyzer Administration Tools link. It may take several minutes to load the plug-in.

**Important:** Once you load this plug-in, you will not be able to connect to an Analyzer 6.1 Server.

**Note:** You must have administrative authority to your PC to install the plug-in.

### **INSTALLATION REQUIREMENTS**

The Analyzer 6.21 Server is installed on an iSeries from a PC. You must meet the following criteria before beginning installation:

**•** PC used for Analyzer Server installation must use Windows 2000 or Windows XP Professional, Service Pack 1, with at least 50 MB free disk space.

- **•** iSeries licensed program 5722SS1, Option 12 (Host Servers) must be installed and running. You can start Host Servers on your iSeries with the STRHOSTSVR command.
- **•** iSeries licensed program 5722TC1 (TCP/IP) must be installed and running. Start TCP/IP on your iSeries with the STRTCP command.
- **•** Install with a profile that has a user class of \*SECOFR or equivalent server authority (\*ALLOBJ, \*IOSYSCFG, \*SAVSYS, \*JOBCTL, and \*SECADM special authorities are needed). The installation will fail if the installing user profile setting is OWNER(\*GRPPRF). \*GRPPRF cannot own new objects created by the installing profile.

#### **TO INSTALL ANALYZER**

The Analyzer 6.21 install is run on a PC.

You cannot install Analyzer in the same server library as Analyzer 6.1, Warehouse Manager Server, STRATEGY Essbase, or Enterprise Reporting. You must install it in a new library or over an existing Analyzer 6.21 Server library. If you install in an existing library, back up your data before you install.

For complete installation instructions, see Chapter 5 in the *STRATEGY Analyzer Guide*.

- **1.** If you plan to install over an existing Analyzer Server library, use the ENDANZ command to stop the server.
- **2.** Insert the CD into the CD-ROM drive on your PC.
- **3.** Select Install Analyzer 6.21.
- **4.** Follow the screen instructions.
- **5.** When the installation is successful, you will receive a success message.

### **DOCUMENTATION**

For known problems and restrictions, see the Analyzer Readme (*anzreadme.htm*), available on the CD or on the Support web site at

*http://support.spss.com/spsssupthome.html*

If you have problems or questions during installation, contact Technical Support. Technical Support contact information is available in the *STRATEGY Analyzer Guide*.

Analyzer documentation is available on the CD or on the Support web site at

*http://support.spss.com/spsssupthome.html*. Hyperion documentation is installed with the product.

If you have questions or suggestions about any STRATEGY documentation, contact the documentation team at *documentationroch@spss.com*.